## **Manual Operacional**

# **Preenchimento do Termo de Responsabilidade de Acesso ao SCDP**

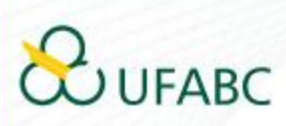

# **Quem precisa preencher?**

Servidores da UFABC que exercerão os seguintes perfis no SCDP:

- •Solicitante de Viagem
- •Proponente
- •Autoridade Superior
- •Ministro Dirigente (exclusivo para etapa de Prestação de Contas)
- •Coordenador Financeiro
- •Coordenador Orçamentário Superior

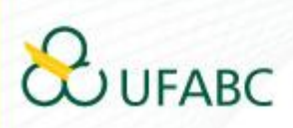

#### PASSO 1: Acesse o SIG-SIPAC

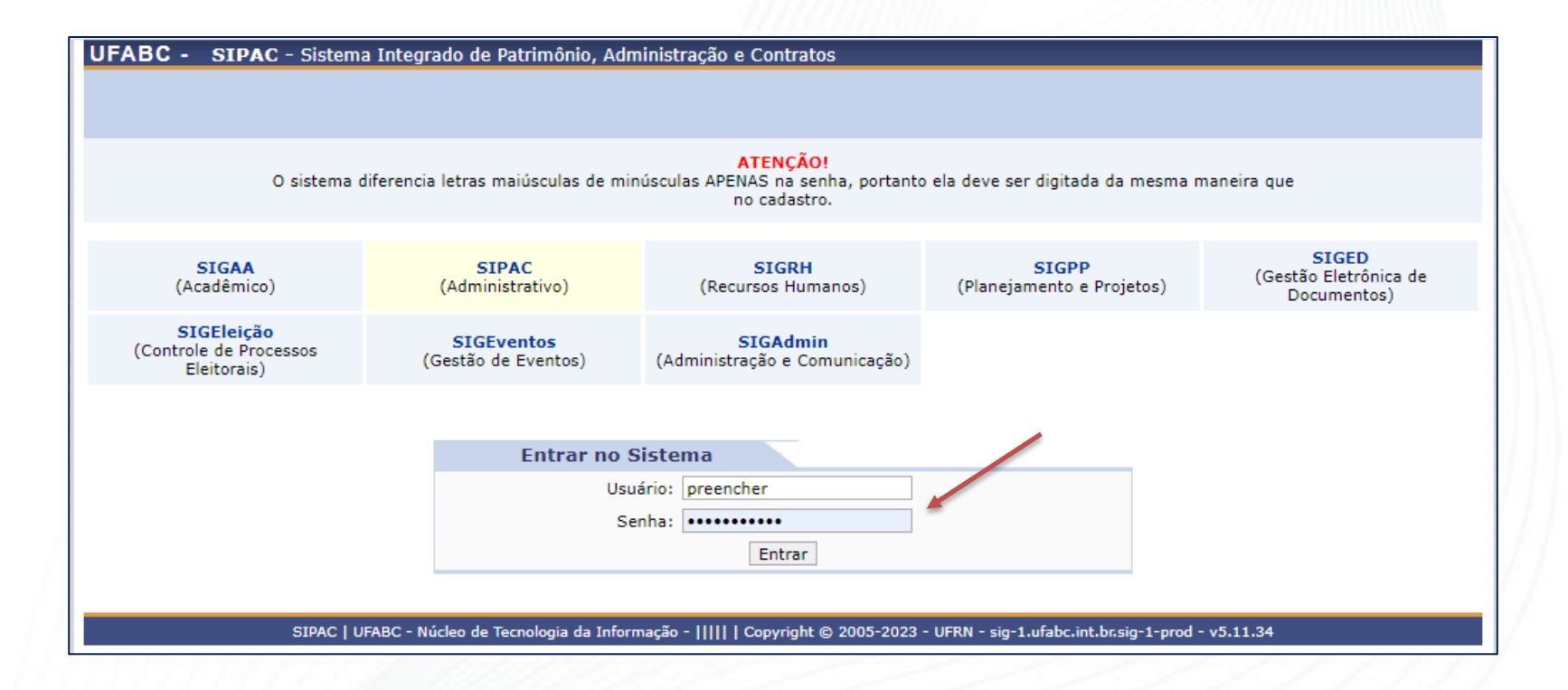

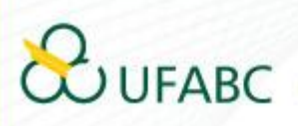

#### PASSO 2: Acesse a Mesa Virtual

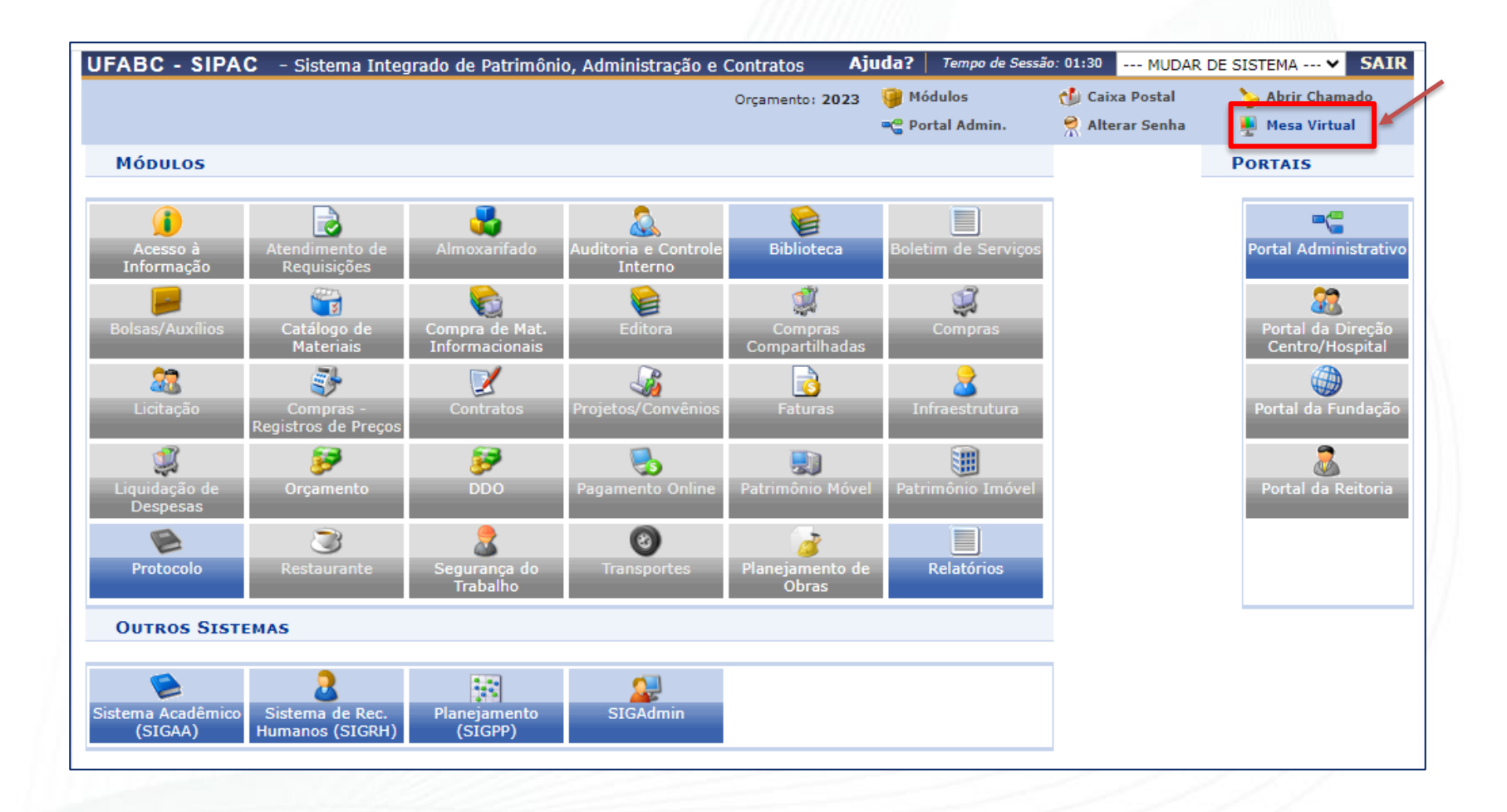

### **JFABC**

#### PASSO 3: Cadastre um novo documento

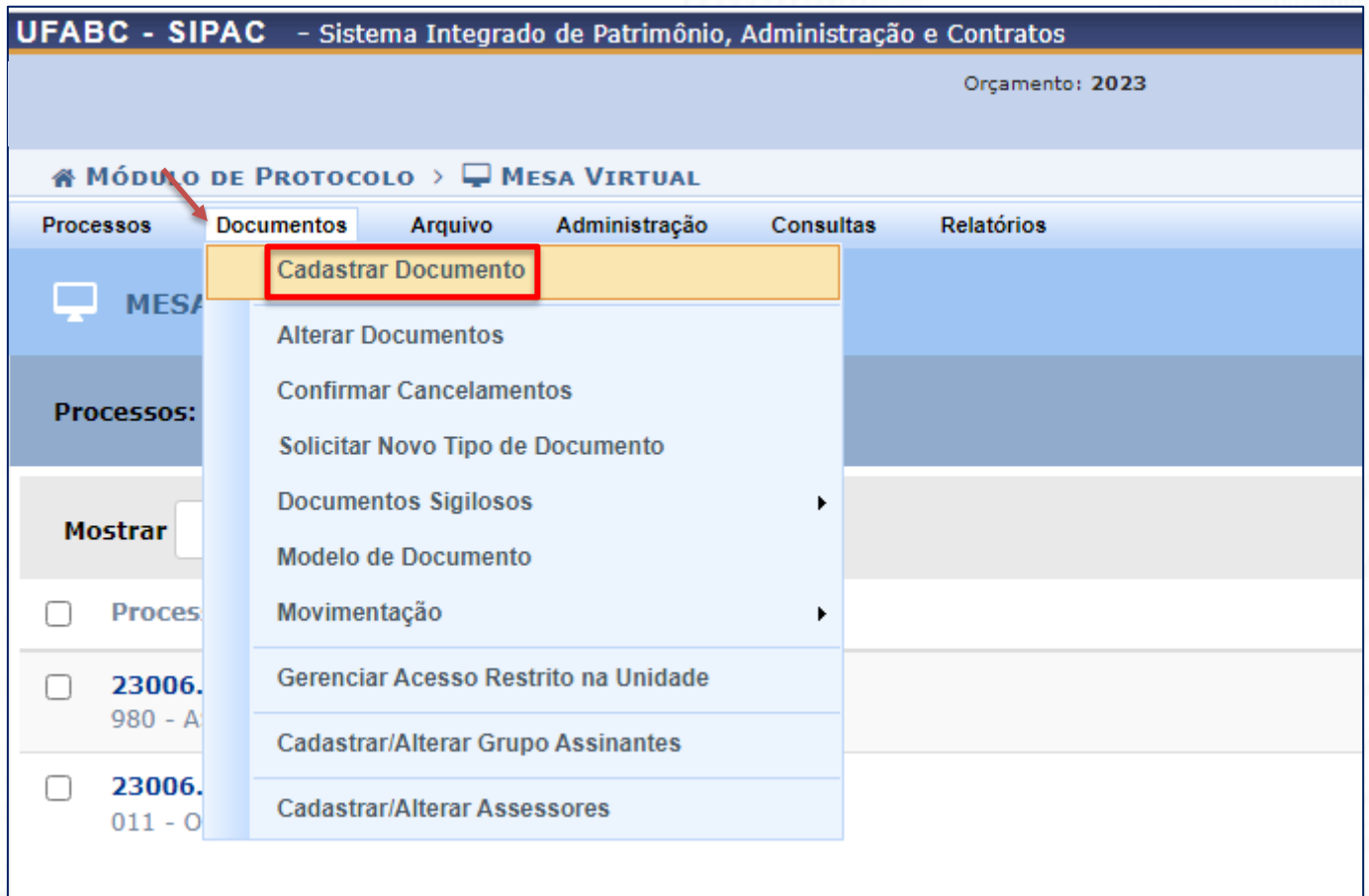

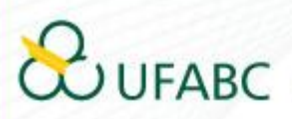

PASSO 4: Inicie preenchendo o "Tipo de Documento" com o título "TERMO DE RESPONSABILIDADE DE ACESSO AO SISTEMA...

clique no título que aparecer no sistema.

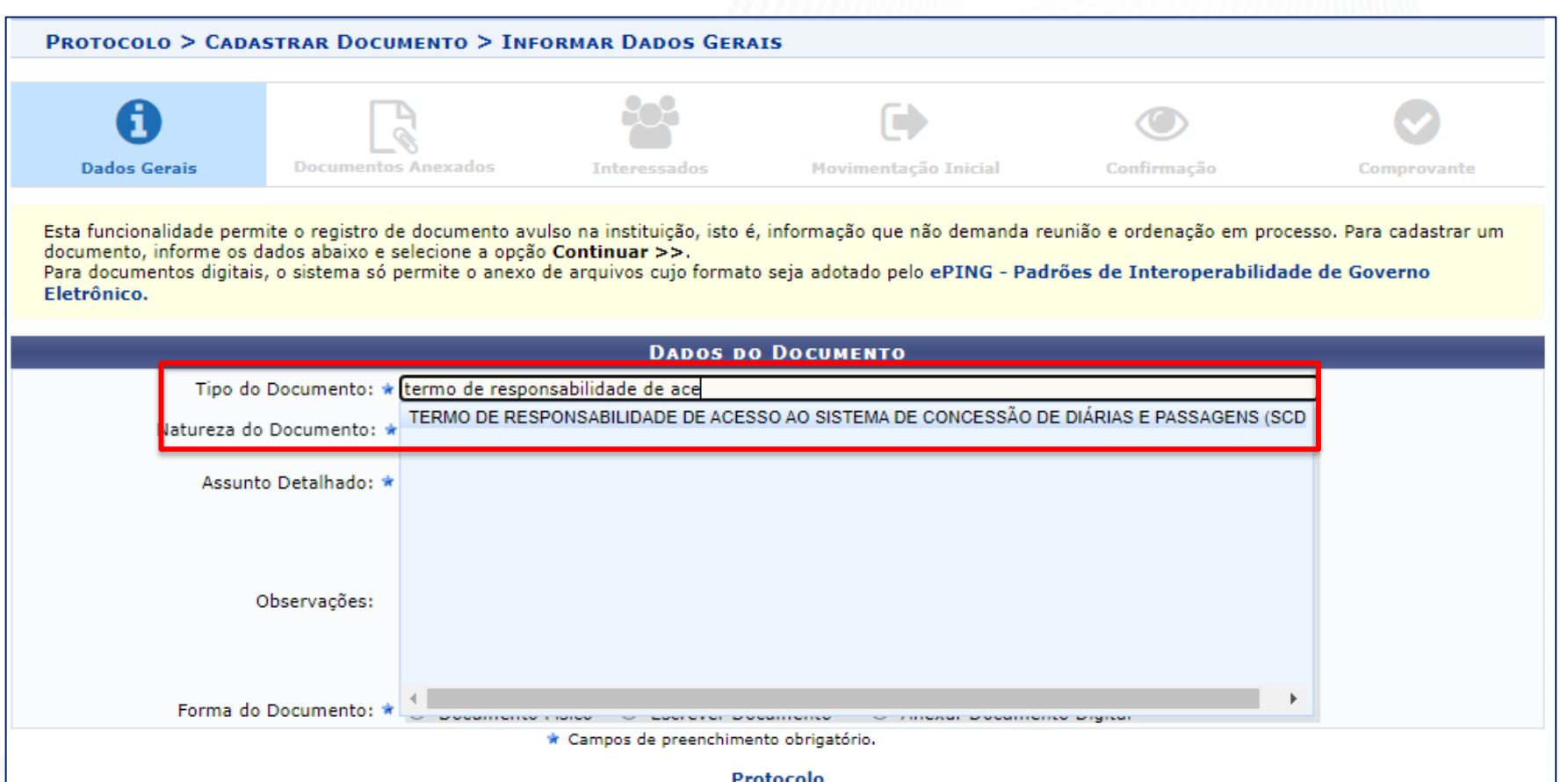

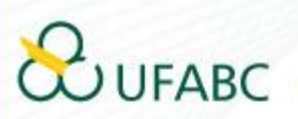

#### PASSO 5: Preencha os campos conforme a seguir

#### Atenção! O documento deve ser cadastrado sob a natureza "RESTRITO"

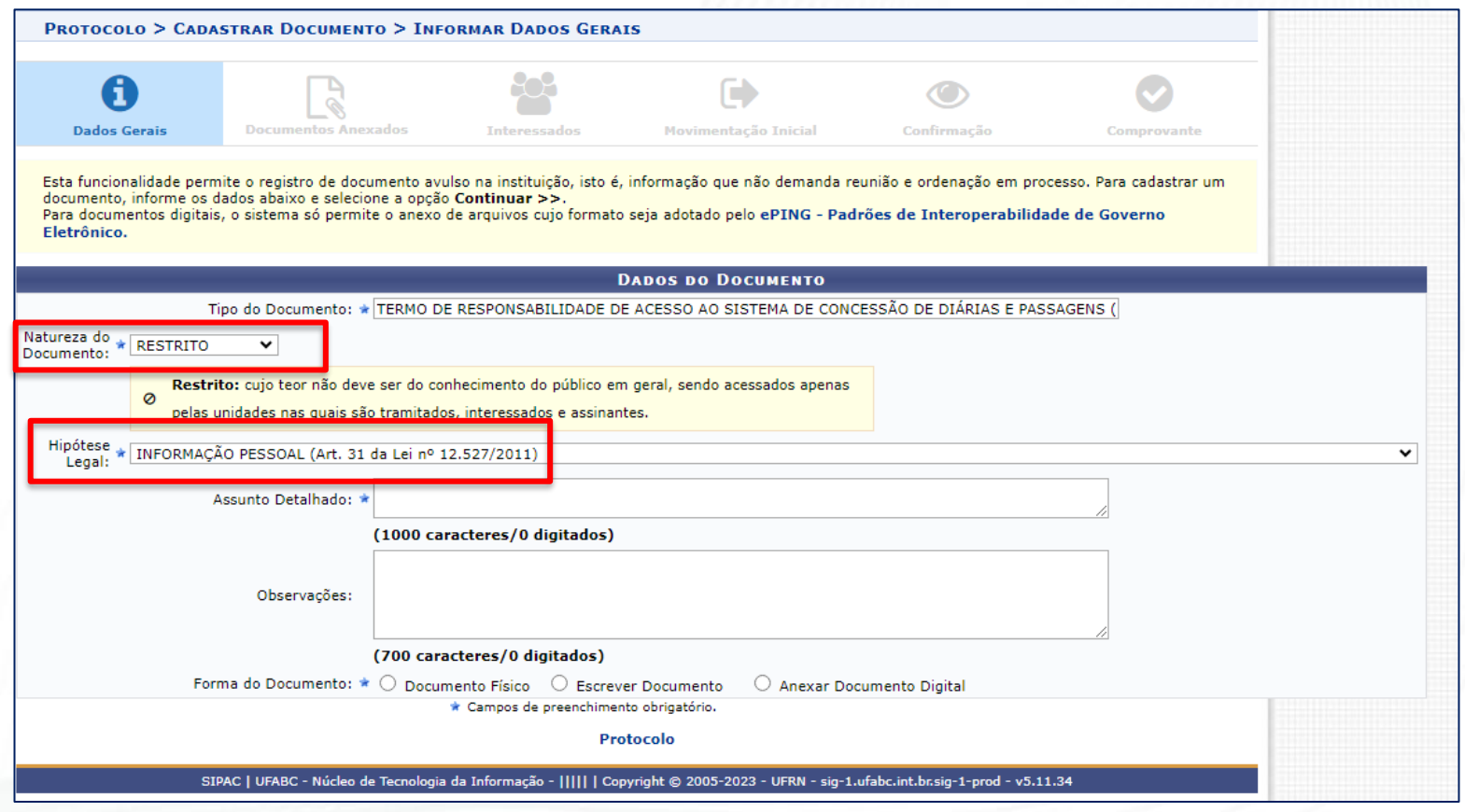

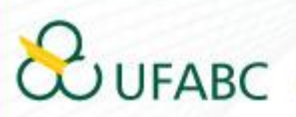

#### PASSO 6: Clique em "escrever documento" e em seguida "CARREGAR MODELO"

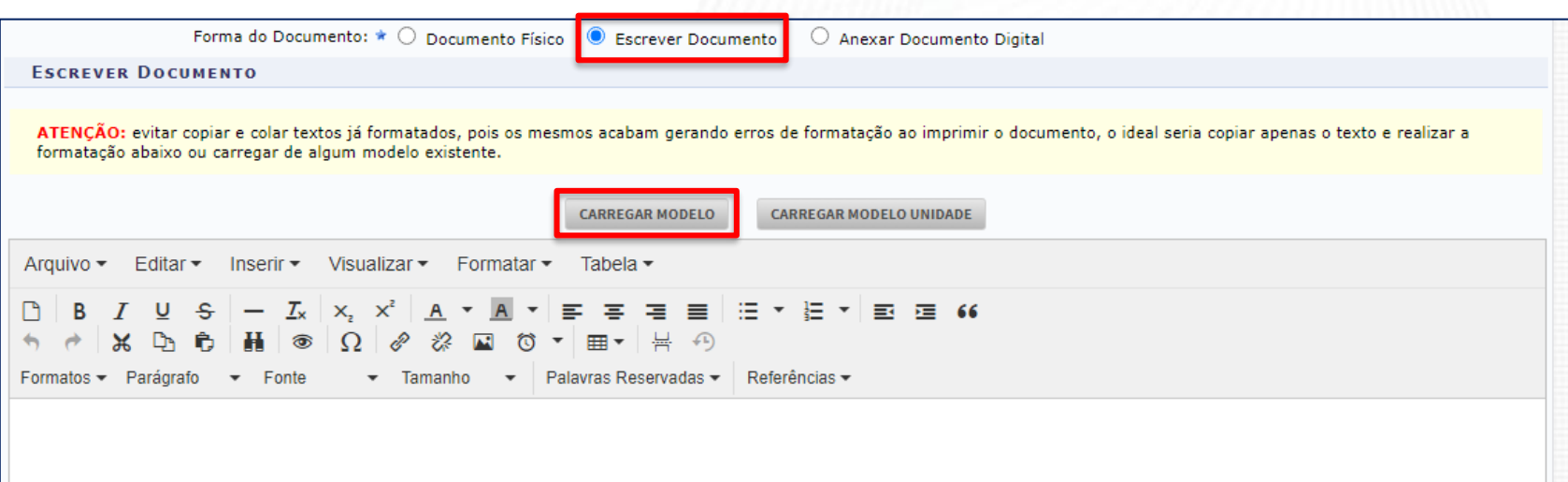

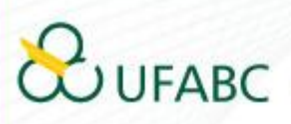

#### PASSO 7: Preencha todos os campos do formulário

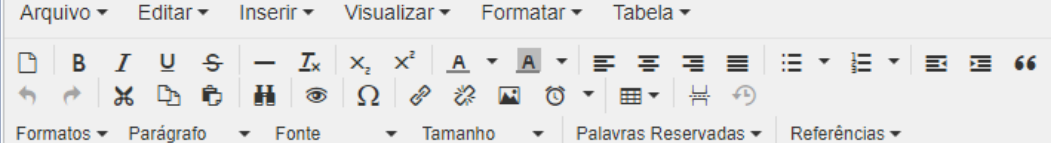

Pelo presente TERMO DE RESPONSABILIDADE, eu, XXXXXXXXXXXXXXXXXXXXXXXX, CPF nºXXX.XXX.XXX-XX e RG nº XX.XXX.XXX-XX, comprometo-me com a adequada utilização das credenciais a mim disponibilizadas para acesso ao Sistema de Concessão de Diarias e Passagens (SCDP), exclusivamente para atender às necessidades da Fundação Universidade Federal do ABC - UFABC, realizando as atividades atribuídas ao(s) perfil(is) do SCDP abaixo selecionado(s), sob pena de responder nas esferas penal, civil e administrativa, pelo descumprimento das regras estabelecidas ou prática de condutas ilícitas pelo mau uso dos acessos a mim disponibilizados:

#### PERFIL(IS):

- () Solicitante de Viagem
- () Proponente
- () Autoridade Superior
- () Ministro Dirigente (exclusivo para etapa de Prestação de Contas)
- () Coordenador Financeiro
- () Coordenador Orçamentário Superior

Estou ciente quanto à segurança e ao uso do Sistema, comprometendo-me a:

1. Utilizar o Sistema somente para os fins previstos na Portaria nº 111/2020/REIT/UFABC, e conforme legislação específica, sob pena de responsabilidade;

2. Não revelar, fora do âmbito profissional, fato ou informação de qualquer natureza de que tenha conhecimento, por força de minhas atribuições, salvo em decorrência de decisão competente na esfera legal ou iudicial, bem como de Autoridade Superior da UEABC:

Palavras: 369

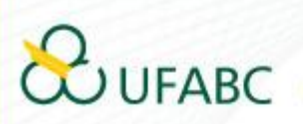

PASSO 8: Indique as assinaturas necessárias. É necessário constar a sua assinatura, da chefia e do dirigente da unidade administrativa.

1º Para sua assinatura: clique em "ADICIONAR ASSINANTE" e, em seguida "MINHA ASSINATURA".

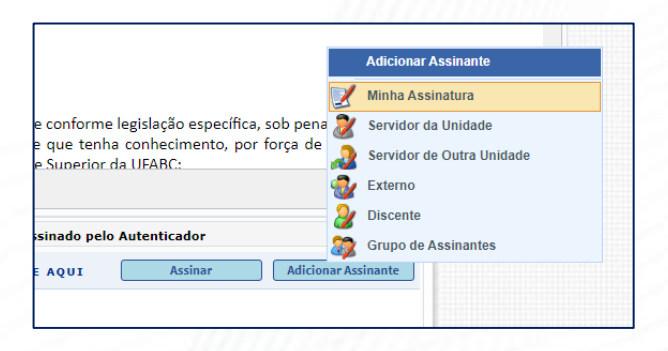

2º Para assinatura da chefia/dirigente: clique em "ADICIONAR ASSINANTE" e, em seguida "Servidor da Unidade" ou "Servidor de Outra Unidade". Selecione os servidores pelos nomes.

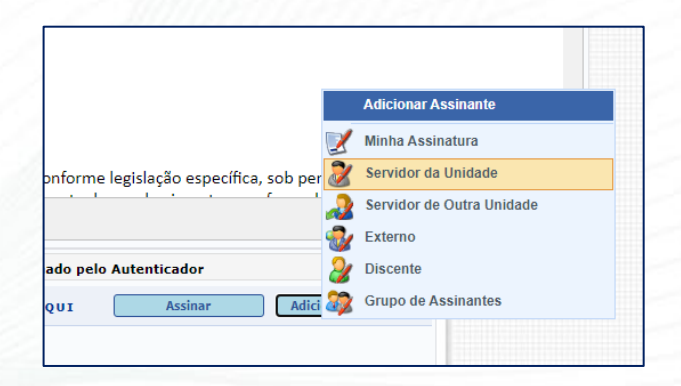

As assinaturas (sua e dos demais) poderão ser realizadas ao término do processo.

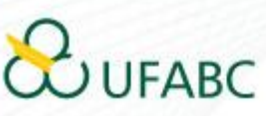

### PASSO 9: Para avançar, clique em "Continuar"

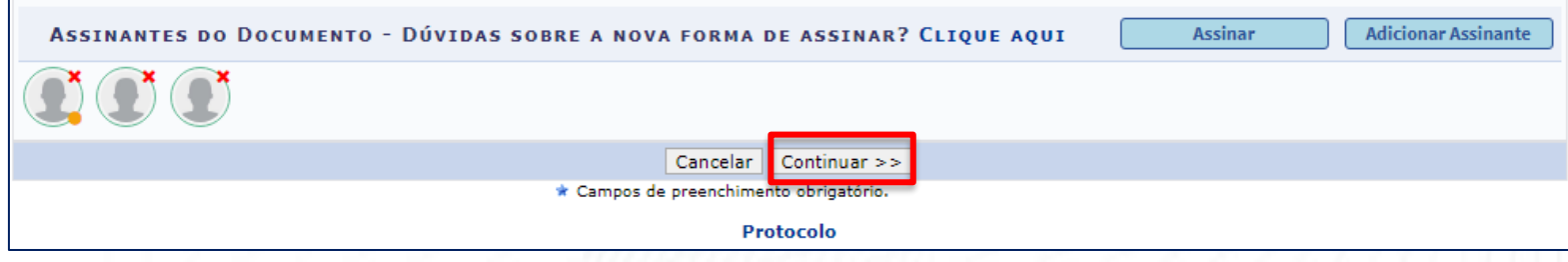

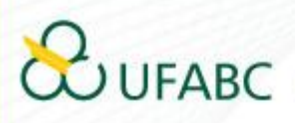

PASSO 10: Não é necessário anexar nenhum documento, basta clicar em "Continuar"

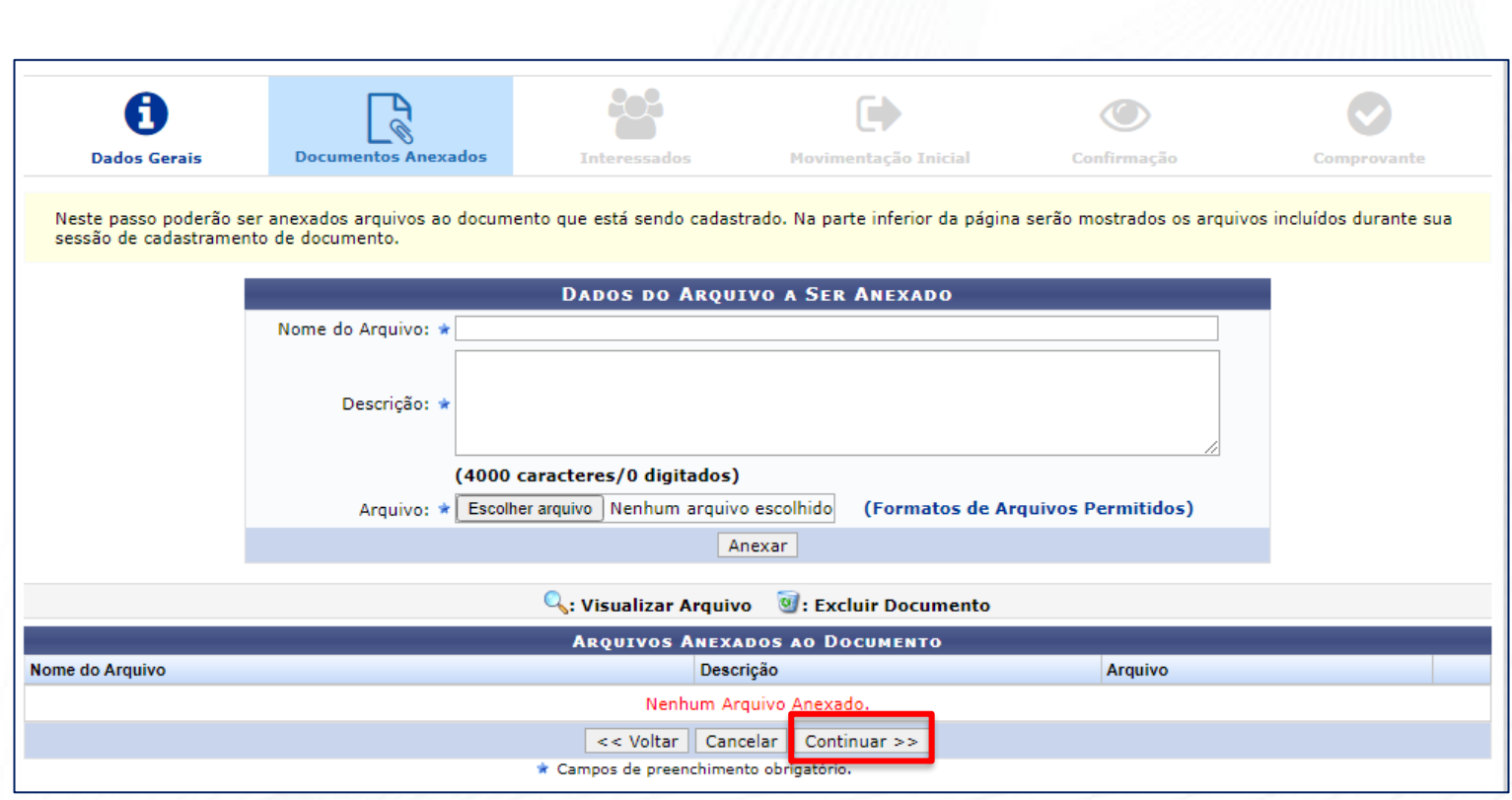

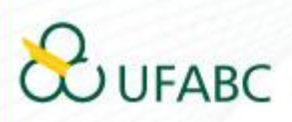

PASSO 11: O sistema exige ao menos um interessado. Insira no campo 'servidor' o seu próprio nome. A notificação é opcional. Ao término, clique em "Continuar".

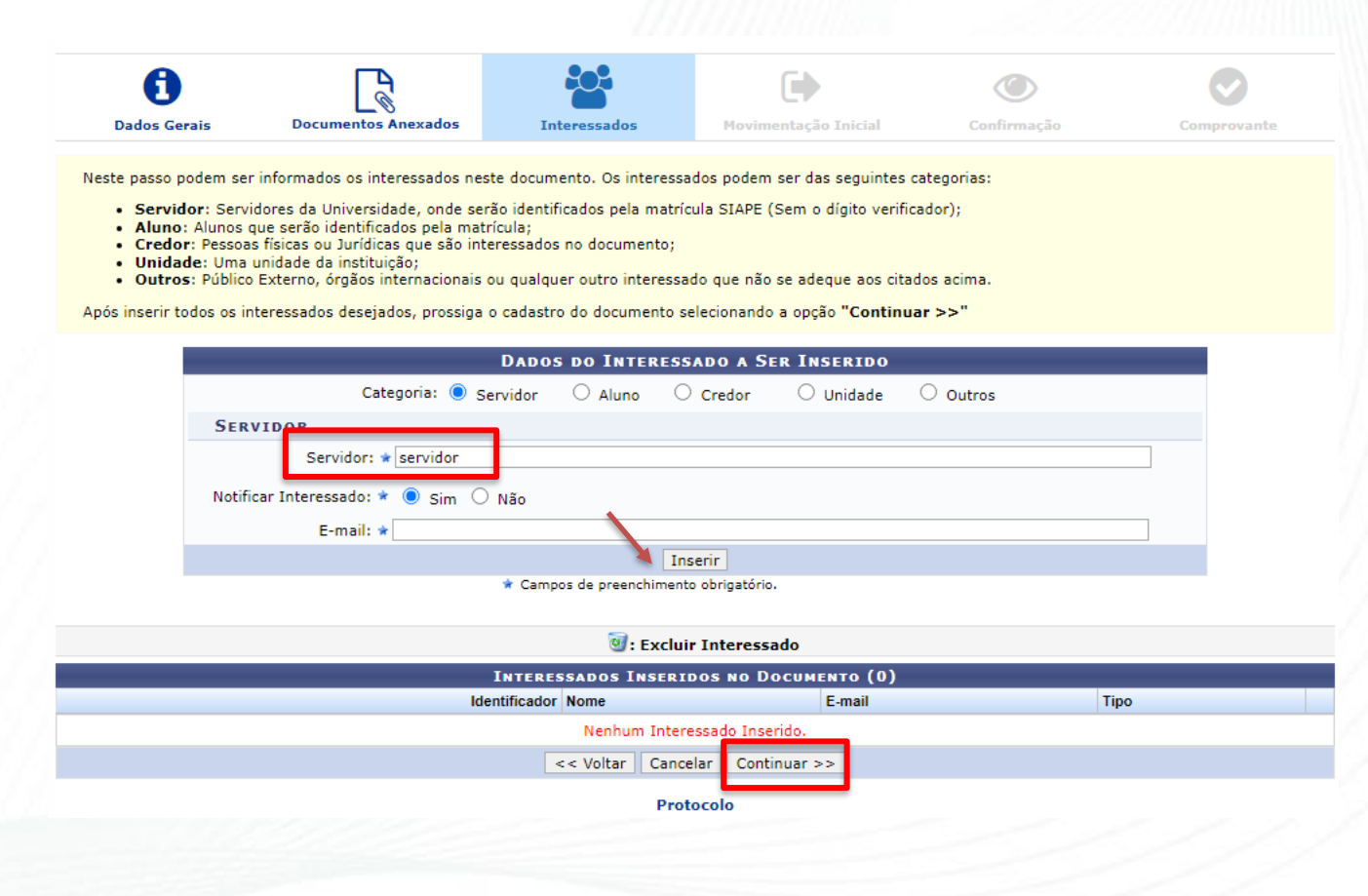

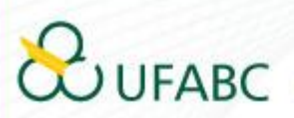

PASSO 12: A movimentação do documento (destino) deve ocorrer para a unidade: COORDENAÇÃO DE GESTÃO ESTRATÉGICA DA SUGEPE (11.01.28.07)

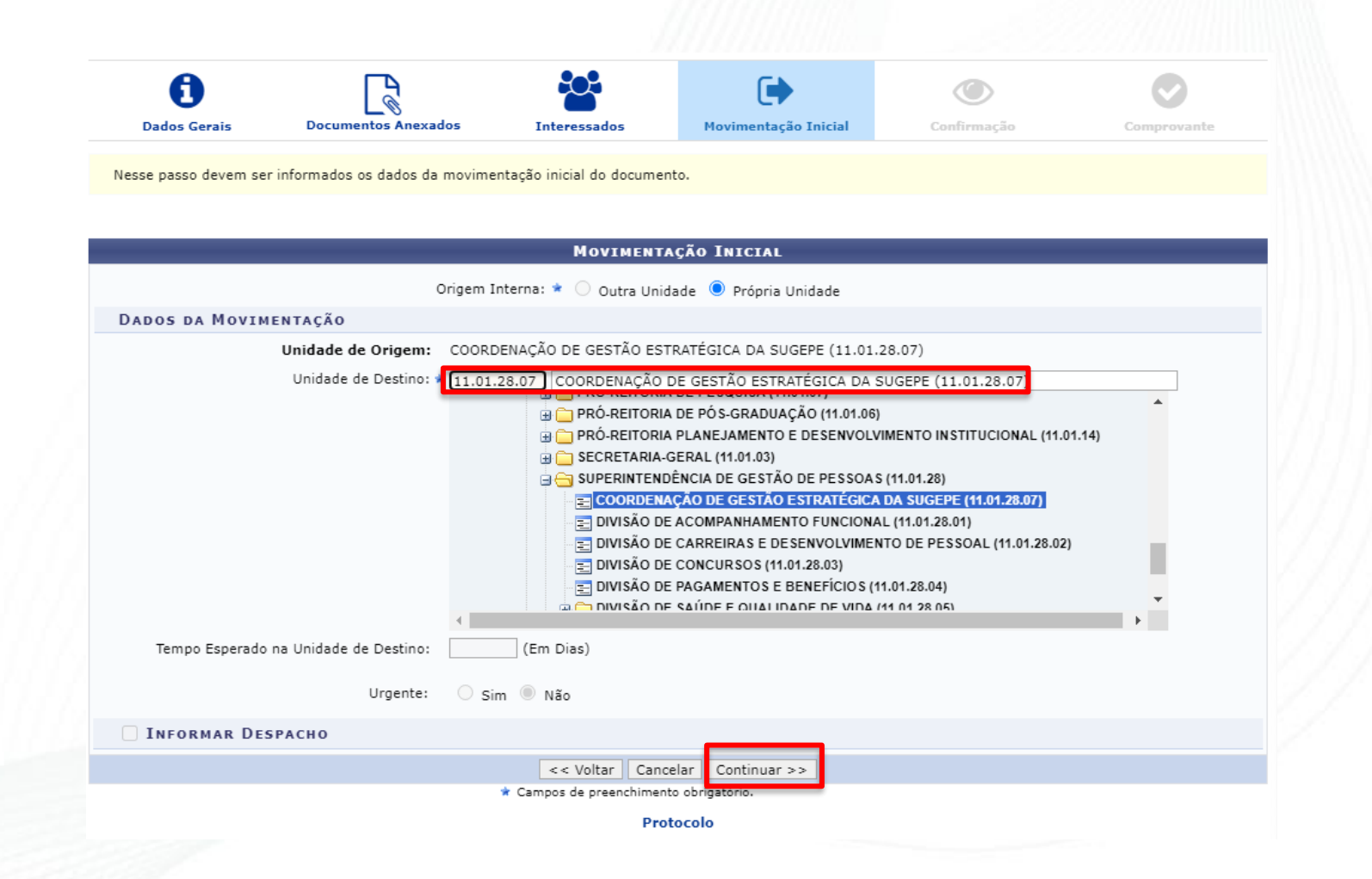

PASSO 13: Na etapa de confirmação, verifique se todos os dados do documento estão corretos. Para finalizar, clique em "Confirmar"

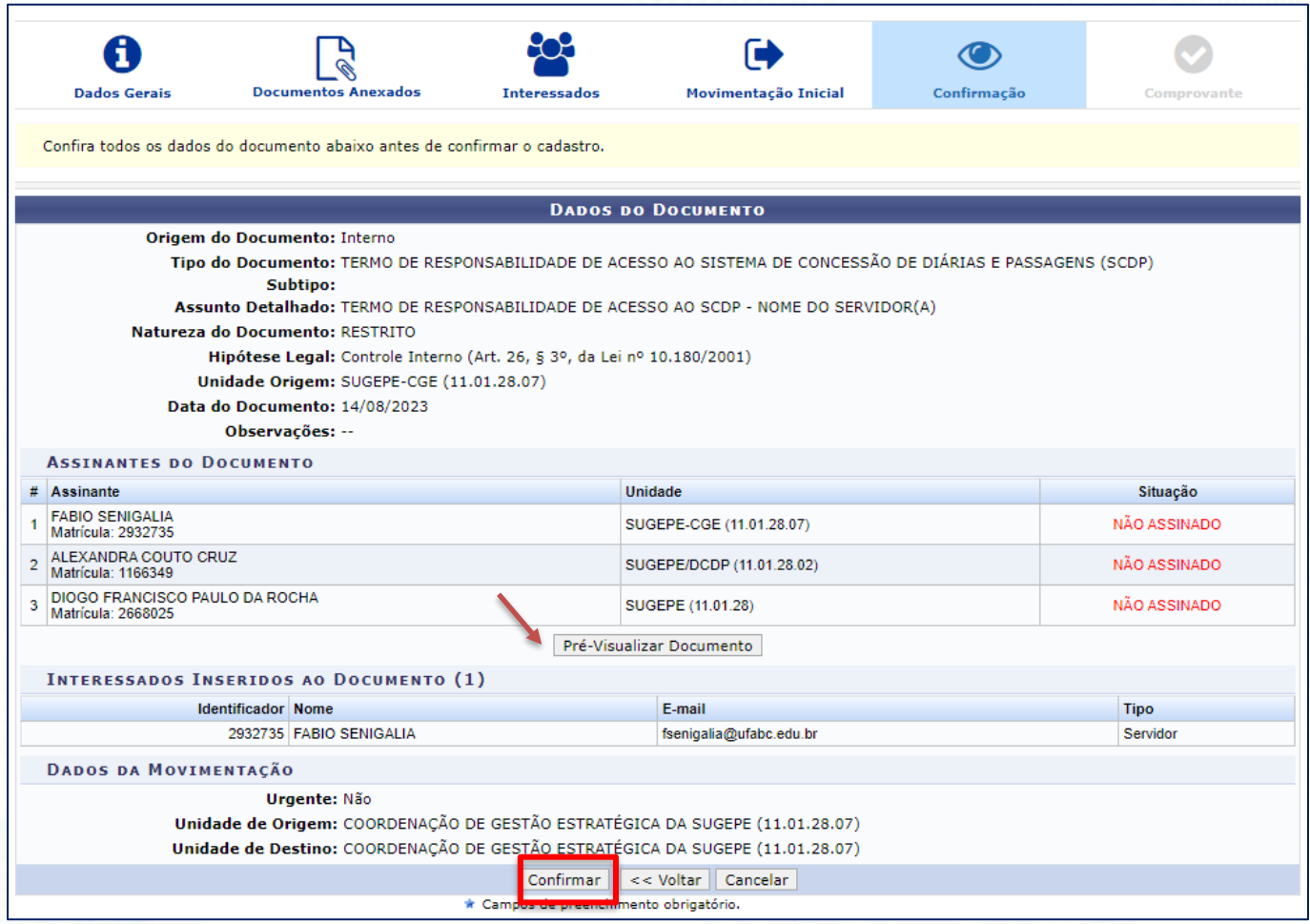

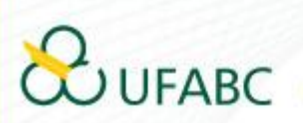

#### Atenção:

Todas as pessoas indicadas no documentos devem assiná-lo! Sem as assinaturas, o documento não é tramitado ao destino pelo sistema.

O sistema envia automaticamente um e-mail a todos que necessitam assinar o documento.

Para assinar o documento, acesse a Mesa Virtual do SIPAC e selecione a opção "Assinatura de Documentos"

Qualquer dúvida, contate: sugepe@ufabc.edu.br

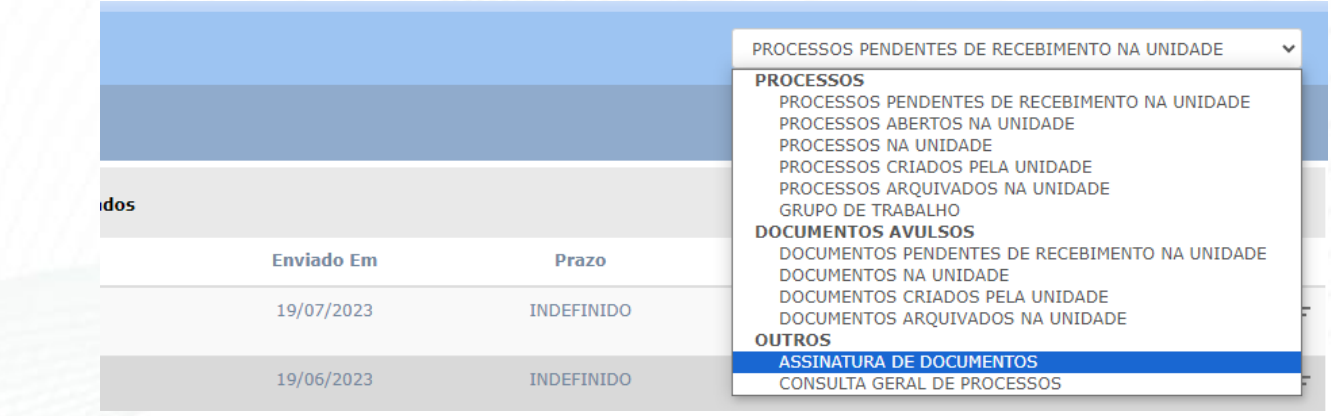